## <span id="page-0-0"></span>DIGITAL TWIN AI and Machine Learning: Numerical Programming and Reproducible Science

Prof. Andrew D. Bagdanov andrew.bagdanov AT unifi.it

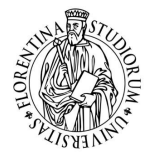

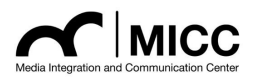

Dipartimento di Ingegneria dell'Informazione Università degli Studi di Firenze

#### 29 October 2020

#### **Outline**

[Introduction](#page-2-0)

[Tools of the Trade](#page-6-0)

[Managing Data](#page-31-0)

[The rules of the Game](#page-39-0)

[Reflections](#page-54-0)

#### <span id="page-2-0"></span>[Introduction](#page-2-0)

**[AI&ML: Numerical Programming](#page-0-0) A. D. Bagdanov** A. D. Bagdanov A. D. Bagdanov A. D. Bagdanov A. D. Bagdanov A. D. Bagdanov

### My solutions

 $\blacktriangleright$  If you are curious, you will find my solutions to the previous lab exercises here (this is the same notebook, now with solutions!):

# <http://bit.ly/DTwin-ML2>

### **Overview**

- $\triangleright$  So far we have seen a bit of the mathematics we will be using to model machine learning problems.
- $\triangleright$  We also got our hands a little dirty with some basics of numpy and how to work with numerical objects.
- $\triangleright$  Today we will take a deeper look at the numerical tools we will be using for the rest of the course.

## A recap of the tools

#### Scikit-learn (sklearn)

- $\blacktriangleright$  A very complete toolkit for classical machine learning.
- $\triangleright$  We will see some of the key concepts and features of sklearn today: datasets, model fitting, and data preprocessing.

#### Matplotlib

- $\triangleright$  A full-featured toolkit for producing high-quality plots and other visualizations.
- $\triangleright$  We will take a tour of the major types of plots we will use for analyzing data, monitoring progress, and analyzing results.

#### Pandas

- $\blacktriangleright$  The Pandas library is for managing, querying, and manipulating large amounts of numerical data.
- In Today we will see how to work with Pandas Dataframes and Series, and how to query Dataframes in sophisticated ways.

#### <span id="page-6-0"></span>[Tools of the Trade](#page-6-0)

**[AI&ML: Numerical Programming](#page-0-0) A. D. Bagdanov** A. D. Bagdanov A. D. Bagdanov A. D. Bagdanov A. D. Bagdanov A. D. Bagdanov

#### <span id="page-7-0"></span>Jupyter and the Notebook Paradigm

- $\triangleright$  What ties everything together in a sustainable way is the Jupyter Notebook paradigm.
- $\blacktriangleright$  Jupyter notebooks are self-documenting: keep your notes and observations and code and plots and experimental results all in one place.
- In Jupyter notebooks support rich content: you can write inline LAT<sub>E</sub>X formulas in markdown cells, embed interactive widgets.
- $\blacktriangleright$  In this lecture (and in the whole course) we will barely scratch the surface of what is possible.
- $\blacktriangleright$  Jupyter has become the *de facto* standard to exploratory data analysis and experimental machine learning.

## A very useful Python 3 feature (that I forgot to present!)

#### Python format strings

- In Python 3 you can use a special syntax for structured, formatted output.
- If you prefix your strings with a  $f$  (e.g. f'Hello') then anything enclosed in curly braces is evaluated by Python and interpolated into the string.

```
foo = np.random.random()print(f'This is a random number: \{f \circ o\}')
print(f'This is a random array:\n {np.random.random((3,3))}')
This is a random number: 0.944148368485749
This is a random array:
```

```
[[0.88258024 0.46450465 0.9531795 ]
```

```
[0.92952619 0.10499386 0.745663 ]
```

```
[0.58531161 0.46065158 0.61286006]]
```
## A few more Numpy idioms

#### Adding dimensions

```
B = np.array([1, 2, 3])print(B[:, np.newaxis])
print(B[np.newaxis, :])
[1][2]
 [3]]
[[1 2 3]]
```
#### Constructing arrays piecemeal

```
\text{arrays} = [[1, 1], [2, 2], [3, 3]]print(np.vstack(arrays))
print(np.hstack(arrays))
\lceil[1 1]
 [2 2]
 [3 3]]
[1 1 2 2 3 3]
```
## A few more Numpy idioms

```
Broadcasting: good news for Matlab bsxfun() haters!
A = np.array([1, 1], [2, 2], [3, 3]])v = np.array([2, 4])print(A)
print(v * A)print(v[:,None] * A.T)
[[1 1]
 [2 2]
 [3 3]]
[[ 2 4]
 [ 4 8]
 [ 6 12]]
\[\Gamma\] 2 \quad 4 \quad 6]\][ 4 8 12]]
```
## <span id="page-11-0"></span>Scikit-learn: basics

- $\triangleright$  Scikit-learn (usually abbreviated sklearn) is a collection of simple and efficient tools for predictive data analysis.
- It is built on  $NumPy$ , SciPy, and matplotlib.
- $\blacktriangleright$  Its functionality is broken down into macrocategories:
	- $\blacktriangleright$  Classification: supervised categorical prediction.
	- $\triangleright$  Regression: supervised estimation of continuous outputs.
	- $\triangleright$  Clustering: unsupervised latent structure discovery.
	- $\triangleright$  Dimensionality reduction:
	- $\blacktriangleright$  Model selection: hyperparameter optimization.
	- $\triangleright$  Preprocessing: normalization and data munging.
- $\blacktriangleright$  The [Scikit-learn User Guide](https://scikit-learn.org/stable/user_guide.html) is a great place to start.

## Scikit-learn: the dataset object

A common dataset structure (dictionary)

```
from sklearn.datasets import load_boston
ds = load boston()
print(ds.keys())
print(ds['data'].shape)
print(ds['target'])
```
dict\_keys(['data', 'target', 'feature\_names', 'DESCR', 'filename']) (506, 13) [24. 21.6 34.7 33.4 36.2 28.7 22.9 27.1 16.5 18.9 15. 18.9 21.7 20.4 18.2 19.9 23.1 17.5 20.2 18.2 13.6 19.6 15.2 14.5 15.6 13.9 16.6 14.8 ... 8.1 13.6 20.1 21.8 24.5 23.1 19.7 18.3 21.2 17.5 16.8 22.4 20.6 23.9 22. 11.9]

 $\triangleright$  Note: the convention is each row corresponds to a data point.

#### Scikit-learn: some datasets

- $\triangleright$  Scikit-learn provides a range of common toy datasets that we will work with:
	- ▶ Boston Housing Prices: A regression dataset with 13 numeric/categorical predictive variables, one continuous target (sklearn.datasets.load\_boston())
	- $\triangleright$  The Iris Plant Dataset: A classification dataset with 4 numeric predictive variables and one categorical target in three classes (sklearn.datasets.load\_iris())
	- $\blacktriangleright$  Handwritten digits: An image classification dataset consisting of  $8 \times 8$  pixel images of digits  $[0, 1, \ldots, 9]$ (sklearn.datasets.load\_digits()).

#### Scikit-learn: data preprocessing

#### **Standardization**

 $\triangleright$  Standardization is a common requirement for many machine learning models – they often behave badly individual features are badly scaled.

```
from sklearn import preprocessing
from sklearn.datasets import load_iris
```

```
ds = load_iris()
print(f'Original means: {ds["data"].mean(0)}')
print(f'Original sdevs: {ds["data"].std(0)}')
```

```
scaled = preprocessing scale(ds['data'])print(f'Scaled means: {scaled.mean(0)}')
print(f'Scaled sdevs: {scaled.std(0)}')
```

```
Original means: [5.84333333 3.05733333 3.758 1.19933333]
Original sdevs: [0.82530129 0.43441097 1.75940407 0.75969263]
Scaled means: [-1.6903e-15 -1.8429e-15 -1.6986e-15 -1.4092e-15]
Scaled sdevs: [1. 1. 1. 1.]
```
#### Scikit-learn: data preprocessing

 $\triangleright$  Normalization means scaling samples to have unit norm – this is useful for methods using dot products to measure similarity.

print(np.sqrt((scaled \*\* 2.0).sum(1))) # Each row is a vector sample! normalized = preprocessing.normalize(scaled) print(np.sqrt((normalized \*\* 2.0).sum(1)))

[2.31866282 2.20238668 2.38940142 2.37838853 2.47614211 2.55473374 2.46767902 2.24585711 2.59157687 2.24883352 2.41964028 2.33563766 ...

1.01457837 1.9812829 2.16357595 2.08082472 1.45321046 2.24340213 2.35353117 1.96614407 1.81690378 1.55981534 1.94398848 1.1086448 ] [1. 1. 1. 1. 1. 1. 1. 1. 1. 1. 1. 1. 1. 1. 1. 1. 1. 1. 1. 1. 1. 1. 1. 1. 1. 1. 1. 1. 1. 1. 1. 1. 1. 1. 1. 1. 1. 1. 1. 1. 1. 1. 1. 1. 1. 1. 1. 1. ... 1. 1. 1. 1. 1. 1. 1. 1. 1. 1. 1. 1. 1. 1. 1. 1. 1. 1. 1. 1. 1. 1. 1. 1. 1. 1. 1. 1. 1. 1.]

#### Scikit-learn: models and model fitting

#### First an example:

```
from sklearn.datasets import load_boston
from sklearn.linear_model import LinearRegression
```

```
ds = load_boston()
X = ds['data'] # X are our independent variables.
y = ds['target'] # y is our dependent variable.
```

```
# Instantiate the model, and fit() it to our data.
model = LinearRegression()
model.fit(X, y)predictions = model.predict(X)RMSE = np.sqrt(np_mean((y - predictions)**2))print(f'Coefficients: {model.coef_}')
print(f'y-intercept: {model.intercept_}')
print(f'RMSE: {RMSE}')
```
### Scikit-learn: models and model fitting (continued)

#### Which produces an output:

Coefficients: [-1.0801e-01 4.6420e-02 2.0554e-02 2.686e+00 -1.7766e+01 3.8098e+00 6.9222e-04 -1.4755e+00 3.0604e-01 -1.2334e-02 -9.5274e-01 9.3116e-03 -5.2475e-01] y-intercept: 36.459488385089855 RMSE: 4.679191295697281

 $\triangleright$  There's a lot going on here (after loading dataset and extracting variables):

- $\triangleright$  First we instantiate a regression model Linear Regression this is an object that holds parameters and provides methods for...
- $\blacktriangleright$  Then we fit the model parameters with the fit() method.
- $\blacktriangleright$  Finally we apply the trained model to data in X by calling the predict() method.

## Scikit-learn: models and model fitting (continued)

- $\triangleright$  You should almost always use the predict () method to apply trained models.
- $\triangleright$  But, sklearn objects allow us to extract trained parameters if we want them.
- $\triangleright$  We have a vector of 13 coefficients (corresponding to the 13 independent variables in  $X$ ) and one scalar  $y$ -intercept (the bias).
- $\triangleright$  Our regression model is:

$$
y = \mathbf{Wx} + b
$$

 $\triangleright$  So if we want to we can manually compute predictions like this: model.coef\_ @ X.T + model.intercept\_

## Scikit-learn: metrics

- $\blacktriangleright$  How do we know how well our model has fit the data?
- In the [sklearn.metrics](https://scikit-learn.org/stable/modules/classes.html#sklearn-metrics-metrics) package you will find a vast number of different metric used for evaluating performance of many types of models.
- $\triangleright$  For regression, measures of error or correlation are usually used: from sklearn.metrics import mean\_absolute\_error from sklearn.metrics import mean\_squared\_error print(np.sqrt(mean\_squared\_error(predictions, y))) print(mean\_absolute\_error(predictions, y))

4.679191295697281 3.2708628109003115

#### <span id="page-20-0"></span>Matplotlib: the visualization workhorse

- $\blacktriangleright$  The basic (and not so basic!) plotting library for numerical programming in Python is [Matplotlib.](https://matplotlib.org/index.html)
- $\triangleright$  Matplotlib is a Python 2D plotting library which produces publication quality figures.
- It can be used in Python scripts, the Python and IPython shells, and Jupyter notebooks.
- $\triangleright$  There is a HUGE number of addons and extensions to Matplotlib.

#### The short version

import matplotlib.pyplot as plt # Standard import alias. plt.plot([1, 2, 3, 4]) plt.plot([1, 2, 3, 4] \*\* 2) plt.ylabel('some numbers, and some numbers squared')  $plt.show()$  # Not always needed (e.g in a notebook

#### Matplotlib: plotting nultiple sets of data

- $\triangleright$  Matplotlib is a state-based plotting library designed to be familiar to Matlab users.
- If you issue multiple plot commands, the default is to plot them on the same axes.
- $\blacktriangleright$  Let's look at how we can use this to analyze the behavior of my gradient descent implementation.

## Matplotlib: plotting multiple sets of data (continued)

#### My implementation

- $\blacktriangleright$  Here is my implementation of steepest descent (as a function).
- $\triangleright$  Note how I have instrumented this code to collect the sequence of intermediate solutions.

```
# First refactor code into a function.
def gd(f, f_p^{\text{time}}, x0=0.0, eta=0.1, maxiter=10):
  x_{\text{start}} = x0 # Initialize initial "guess".
  solutions = [x \text{ star}] # This list will track our solution.
  # Standard descent loop.
  for it in range(maxiter):
    x_{\text{start}} = \text{eta} * f_{\text{prime}}(x_{\text{start}})solutions.append(x_star)
  # Return current solution and list of intermediate solutions.
```
return (x\_star, np.array(solutions))

## Matplotlib: plotting multiple sets of data (continued)

#### A visual analysis

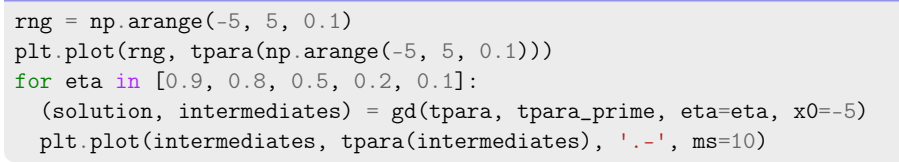

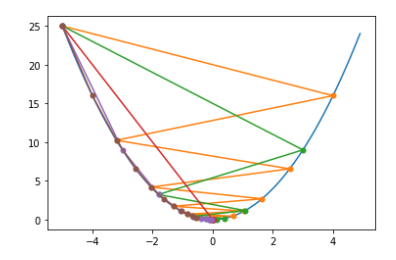

I often use these types of quick and dirty plots to gain insight.

#### Matplotlib: reading the FM

- $\blacktriangleright$  I should comment at this point that the Matplotlib documentation is extensive.
- $\triangleright$  For even simple plotting functionality, the functions provided by Matplotlib provide a vast number of features.

#### matplotlib.pyplot.plot

linewidth=2, markersize=12)

```
matplotlib.pyplot.plot(*args, scalex=True, scaley=True, data=None, ** kwargs)
                                                                                                                          Isourcel
    Plot y versus x as lines and/or markers.
    Call signatures:
      plot([x], y, [fmt], *, data=None, **kwargs)
      plot([x], y, [fmt], [x2], y2, [fmt2], ..., "kwargs)
    The coordinates of the points or line nodes are given by x, y.
    The optional parameter fmt is a convenient way for defining basic formatting like color, marker and linestyle. It's a shortcut string notation
    described in the Notes section below.
      \gg \frac{plot(x, y)}{y}# plot x and y using default line style and color
      >>> plot(x, y, 'bo') # plot x and y using blue circle markers
      >>> plot(y) # plot y using x as index array 0..N-1>>> plot(y, 'r+') # ditto, but with red plusses
     You can use Line2D properties as keyword arguments for more control on the appearance. Line properties and fmt can be mixed. The
    following two calls yield identical results:
      >>> plot(x, y, 'go--', linewidth=2, markersize=12)
      >>> plot(x, y, color='green', marker='o', linestyle='dashed',
```
## Matplotlib: histogramming

- $\triangleright$  Of course, using  $plt.plot()$  presumes that we have naturally ordered data.
- I Usually this is not the case in fact, a large part of ML and data science is about finding structure in our data.
- A useful tool for gaining insight about the distribution is the histogram.
- A histogram quantizes univariate data into fixed-width bins and counts the frequency of each discretized value.
- In Matplotlib the function we want is  $plt.hist()$ :

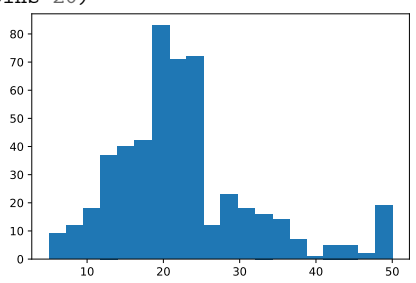

plt.hist(y, bins=20)

### Matplotlib: scatterplotting

- $\triangleright$  Of course, if we have independent variables in our data (like for our regression problem) we can use an independent variable to induce an order.
- What we want here is called a scatter plot (p1t.scatter() in Matplotlib).
- This puts the independent variable on the x-axis and the target on the  $y$ -axis.

```
plt.scatter(X[:,5], y)
```
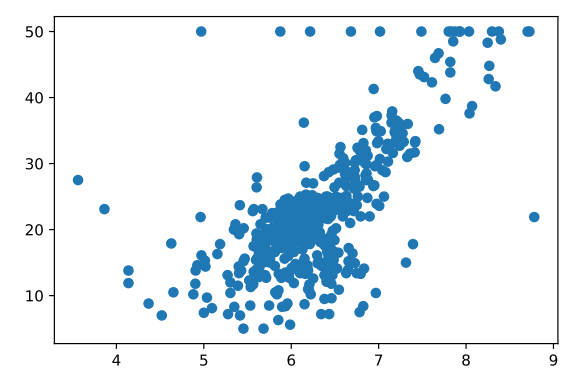

#### Matplotlib: subplots

- But we have 13 dependent variables in our Boston dataset...
- $\blacktriangleright$  Matplotlib allows us to create figure containing subplots using the plt.subplot() function.

```
plt.figure(figsize=(10, 8))
for p in range(0, 9):
  plt.subplot(3, 3, p+1)
  plt.scatter(X[:, p], y)
```
## Matplotlib: subplots (continued)

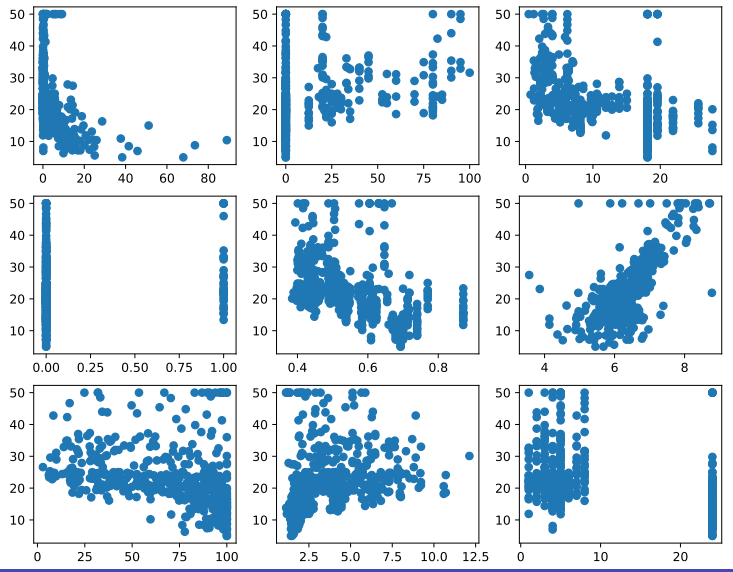

。<br>※ [AI&ML: Numerical Programming](#page-0-0) A. D. Ba<mark>gdanov</mark> A. D. Bagdanov A. D. Bagdanov A. D. Bagdanov A. D. Bagdanov A.

#### Matplotlib: making things pretty

- $\triangleright$  Our plots so far are useful, but they have a big defect: they look like crap.
- $\blacktriangleright$  Let's prettify them a bit with useful annotations.
- plt.legend(labels=[f'\$\eta\$={eta}' for eta in [0.9, 0.8, 0.5, 0.2, 0.1]], loc='lower right')

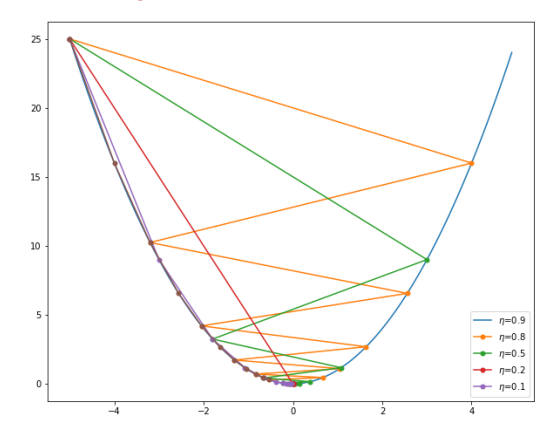

#### Matplotlib: making things pretty (continued)

And we can add labels and titles (a la Matlab):

```
plt.xlabel('$x^*$')
```
 $plt.ylabel('f(x)$ )'

plt.title('Steepest descent for varying \$\eta')

Steepest descent for varying n

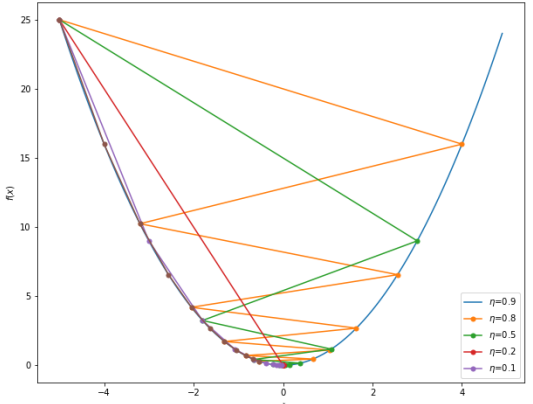

## <span id="page-31-0"></span>[Managing Data](#page-31-0)

**[AI&ML: Numerical Programming](#page-0-0) A. D. Bagdanov** A. D. Bagdanov A. D. Bagdanov A. D. Bagdanov A. D. Bagdanov A. D. Bagdanov

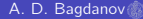

#### <span id="page-32-0"></span>Pandas: overview

- $\triangleright$  The Python Pandas library is the most preferred tools for data scientists for data manipulation and analysis.
- $\triangleright$  Along with Matplotlib and Numpy it is a fundamental library for scientific computing in Python.
- It provides fast, flexible, and expressive data structures to facilitate easier data analysis.
- It provides so much functionality, in fact, that is can be overwhelming to new users.
- $\blacktriangleright$  Here I will give a high-entropy overview of the important features and concepts.

### Pandas: the three important concepts

#### **DataFrame**

- $\triangleright$  A Pandas DataFrame is a two-dimensional, size-mutable, tabular data structure with labeled axes (rows and columns).
- $\blacktriangleright$  Arithmetic operations align on both row and column labels.
- It is a dictionary container for Series objects  $-$  you can think of it as a wrapped array.

#### **Series**

- $\triangleright$  A Pandas Series is a one-dimensional with axis labels (an index).
- In Series support both integer- and label-based indexing, and wrap most of the np.array functionality.
- In Statistical methods from ndarray have been overridden to automatically exclude missing data.

### Pandas: the three important concepts (continued)

#### Index

- A Pandas Index is an immutable array implementing an ordered, sliceable set.
- It is the basic object storing axis labels for Pandas.
- $\triangleright$  Note: we will almost always use integer indexes (i.e. row indices).

#### Pandas: basic DataFrame usage

▶ Let's create and DataFrame from a random array.

```
import numpy as np
import pandas as pd
```

```
data = np.random.random((1000, 4))df = pd.DataFrame(data, columns=['A', 'B', 'C', 'D']df.describe()
```
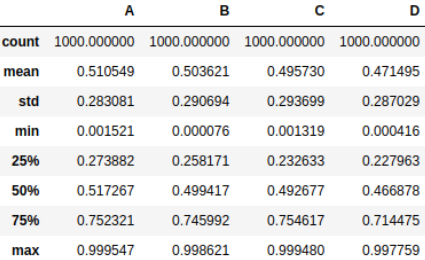

#### Pandas: basic DataFrame usage (continued)

 $\triangleright$  A nice feature of Pandas is that it keeps track of column labels (and indexes) when performing computations:

```
print(df.min(0),\langle n' \rangle; print(df.max(1)); print(type(df.min(1)))
```
- A 0.001521
- B 0.000076
- C 0.001319
- D 0.000416

dtype: float64

- 0 0.937014
- 1 0.570628

998 0.842050

...

999 0.735416

Length: 1000, dtype: float64 <class 'pandas.core.series.Series'>

#### Pandas: basic usage (continued)

 $\blacktriangleright$  Perhaps most importantly, we can use column names to index:

```
# Indexing is *semantic* and flexible.
df['A'] # Returns a Series
df.A # Returns the *same* series.
newdf = df[['A', 'B']] # Returns a DataFrame
```

```
# ADDs a new column to newdf derived from A and B.
newdf['A/B'] = newdf.A / newdf.B
```

```
# We can filter rows using boolean queries.
newdf [newdf['A/B'] > 100.0]
```

```
Out[83]:
```
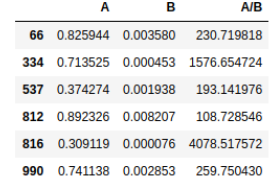

#### Pandas: datasets revisited

- $\blacktriangleright$  Especially if you are working with a lot of data, you will probably want to convert your data into a Pandas DataFrame.
- $\triangleright$  Most of the tools (Matplotlib, sklearn) are able to transparently work with Pandas.
- $\triangleright$  Pandas has a ton of import/export functions for reading/writing to/from CSV, Excel, and other formats.
- $\triangleright$  Note: when importing especially from CSV make sure you get what you really want for column names.
- $\blacktriangleright$  ALSO Note: if you import data from external formats often the targets will be included in the resulting DataFrame – this is usually a Very Bad Idea.

 $url = 'https://architecture.ics.uci.edu/ml/machine-learning-databases/iris/iris$  $df = pd.read_csv(url)$ 

#### <span id="page-39-0"></span>[The rules of the Game](#page-39-0)

。<br>※ [AI&ML: Numerical Programming](#page-0-0) A. D. Ba<mark>gdanov</mark> A. D. Bag**danov A. D. Bagdanov A.** D. Bagdanov A. D. Bagdanov A.

- <span id="page-40-0"></span>In this last part of the lecture today I want to give a simple recipe that we will try to follow for most ML problems we will look at.
- $\triangleright$  These are a loose sort of best practices you can follow when working with data.
- $\triangleright$  There is, of course, no strict set of rules that you can (or should) blindly follow.
- In fact, one of the overarching objectives of this course is to give you some exposure and experience to a set of tools and techniques.
- $\blacktriangleright$  Enough so that you can develop your own practices and draw well-founded conclusions about your own learning and data analysis problems.

### <span id="page-41-0"></span>Step 1a: Data design

- $\triangleright$  The first step, of course, is to get your hands on some data.
- $\triangleright$  Depending on the data, you should design a Pandas Dataframe to encapsulate it.
- $\triangleright$  Think about data types are features continuous, categorical, or discrete.
- $\triangleright$  Pick good names for the columns in your dataset you will be using them a lot,  $[\,}'A', \,'\,']$ , ...,  $'\,Z'$ ] is probably a bad idea.

#### Step 2b: Getting a feel for the data

- $\triangleright$  When you have data in a DataFrame, you can start to get a feel for it.
- $\blacktriangleright$  Look at the descriptive statistics that describe() gives you.
- $\triangleright$  What you are looking for are surprises and insights.
- $\triangleright$  Are there any undefined values in your data? How will you deal with them?

### Step 2c: Visualization

- $\triangleright$  An important tool for data exploration is visualization.
- $\blacktriangleright$  This is especially true if you have very many features (high dimensionality).
- $\triangleright$  Use simple plots, scatter plots, and histograms to get a better picture of the nature and behavior of your data.
- $\triangleright$  More advanced plotting capabilities can be employed as needed:
	- $\triangleright$  [Seaborn:](https://seaborn.pydata.org/) prettier plots, better Pandas integration
	- $\triangleright$  [Bokeh:](https://bokeh.org/) interactive plotting widgets, great for exploration.

#### Step 2d: Normalization and standardization

- ▶ Are some (or all) features badly scaled with respect to others?
- Do you have categorical variables that might need to be embedded or mapped to other spaces?
- $\triangleright$  You might think about standardization or normalization at this point.
- $\blacktriangleright$  However, the decision about how to preprocess data is often intimately tied to downstream modeling decisions.

#### Step 2e: Iterate

- $\blacktriangleright$  Finally, repeat.
- $\triangleright$  What you discover via visualization and data exploration can often change how you decide to model your data.
- $\blacktriangleright$  It is most important to ensure you understand your data and have a good data model going forward.
- $\blacktriangleright$  Take your time.

#### <span id="page-46-0"></span>Step 2a: Decide how to model your problem

- $\triangleright$  What type of learning problem are you faced with?
- If It supervised (do you have target values?):
	- In It a regression (continuous target) problem?
	- In It a classification (categorical outputs) problem?
	- $\triangleright$  During exploratory data analysis (step 1) you should have acquired an idea of which features are correlated with targets.
- $\triangleright$  Is it an unsupervised learning problem (do you only have blobs of data?):
	- In this case during exploratory data analysis you should have acquired an idea if there is latent structure to learn.

#### Step 2b: Pick a model parameterization

- ▶ Depending on which type of learning problem (supervised or unsupervised), you can now think about selecting a model to try.
- $\triangleright$  Do there appear to be simple and linear correlations between features and targets?
- $\triangleright$  Or, is the correlation structure not immediately evident (which might indicate that linear models won't work)?
- $\triangleright$  Whichever model you start with, you should have a good idea of what the model parameters are that will be estimated.
- $\triangleright$  General advice: start with a simple model and gradually increase complexity.

#### Step 2c: Understand hyperparameters

- $\triangleright$  Most models, in addition to the learnable parameters, will have one of more hyperparameters.
- $\triangleright$  Some of these are architectural choices (e.g. whether to fit both slope AND y-intercept in a regression).
- $\triangleright$  Some will be continuous parameters that cannot be fit by gradient-based optimization (e.g. regularization wights).
- $\blacktriangleright$  The important thing here is to be aware of what hyperparameters exist and to pick reasonable defaults.

#### Step 2d: Understand how to evaluate

- $\triangleright$  Finally, we need to know how to evaluate the performance of our models.
- $\blacktriangleright$  For regression, this might be a simple RMS error.
- $\triangleright$  For classification, you might be interested in accuracy.
- $\blacktriangleright$  This can be a delicate decision, however.
- $\triangleright$  Question: let's say you have an unbalanced binary classification problem (one class has 1000x more example than the other). Why might accuracy not be a good choice?

### <span id="page-50-0"></span>Step 3a: The very least: training/testing

- $\triangleright$  This might be the easiest, but MOST IMPORTANT step.
- $\triangleright$  Whenever you are working with machine learning you MUST be sure to work with *independent training and testing* sets.
- $\blacktriangleright$  These are usually referred to as splits:
	- $\triangleright$  Training split: a randomly chosen portion (say, 75%) of the data you set aside ONLY for estimating model parameters.
	- $\triangleright$  Testing split: a portion (the remaining 25%) of the data you use ONLY FOR EVALUATING PERFORMANCE.
- $\triangleright$  Very important: using independent training/testing splits like this is the only way to guarantee generalization.

### Step 3a: Even better: training/validation/testing

If you have enough data, an even better way is to have three splits:

- $\triangleright$  Training split: a randomly chosen portion (say, 60%) of the data you set aside ONLY for estimating model parameters.
- $\triangleright$  Validation split: a randomly chosen portion (50% of the remaining data) used to monitor learning and to select hyperparameters.
- $\triangleright$  Testing split: a portion (the remaining part) of the data you use ONLY FOR EVALUATING PERFORMANCE.
- $\blacktriangleright$  Later we will see how cross-validation techniques can be used to make the most of available data without violating the independence of train/validation/test splits.

#### Step 3a: ALWAYS obey this rule

- $\blacktriangleright$  If you want to draw conclusions about the performance of your models, you must use independent splits.
- $\blacktriangleright$  I cannot emphasize this enough.

#### <span id="page-53-0"></span>Step 4: Fit your model, evaluate, repeat.

- $\triangleright$  Now we can actually start doing some machine learning.
- $\blacktriangleright$  Frameworks like sklearn provide tools with a consistent API (e.g. model.fit() to estimate parameters).
- $\triangleright$  Frameworks like sklearn also usually provide most of the evaluation (and splitting) functions you need.
- $\triangleright$  We usually talk about building a pipeline that, given data and values for hyperparameters:
	- 1. Fits the model to the training data.
	- 2. Evaluates the model on the test (or validation) data.
	- 3. Visualizes model output and/or performance as appropriate.
- ▶ Having a pipeline allows us to repeatably perform experiments with different hyperparameters, with different data, etc.

#### <span id="page-54-0"></span>**[Reflections](#page-54-0)**

**[AI&ML: Numerical Programming](#page-0-0) A. D. Bagdanov** A. D. Bagdanov A. D. Bagdanov A. D. Bagdanov A. D. Bagdanov A. D. Bagdanov

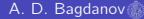

#### An art and a science

- $\triangleright$  Data science is really part science and part art.
- It is an experimental science in this respect:
	- $\triangleright$  We formulate hypotheses about the nature and behavior of our data.
	- $\blacktriangleright$  This can exploit prior knowledge about the source of the data.
	- $\triangleright$  And it can involve insight gained through exploratory data analysis.
	- $\triangleright$  We then design experiments to validate our hypotheses.
	- $\triangleright$  We perform (often many) experiments to confirm or refute our hypotheses.
	- $\blacktriangleright$  To do this, we need to bring a wide array of tools and techniques to bear.

#### <span id="page-56-0"></span>Laboratory

 $\blacktriangleright$  The laboratory notebook for today:

# <http://bit.ly/DTwin-ML3>